# INDIRA GANDHI NATIONAL OPEN UNIVERSITY REGIONAL CENTRE COCHIN (RC14)

Admission July 2020

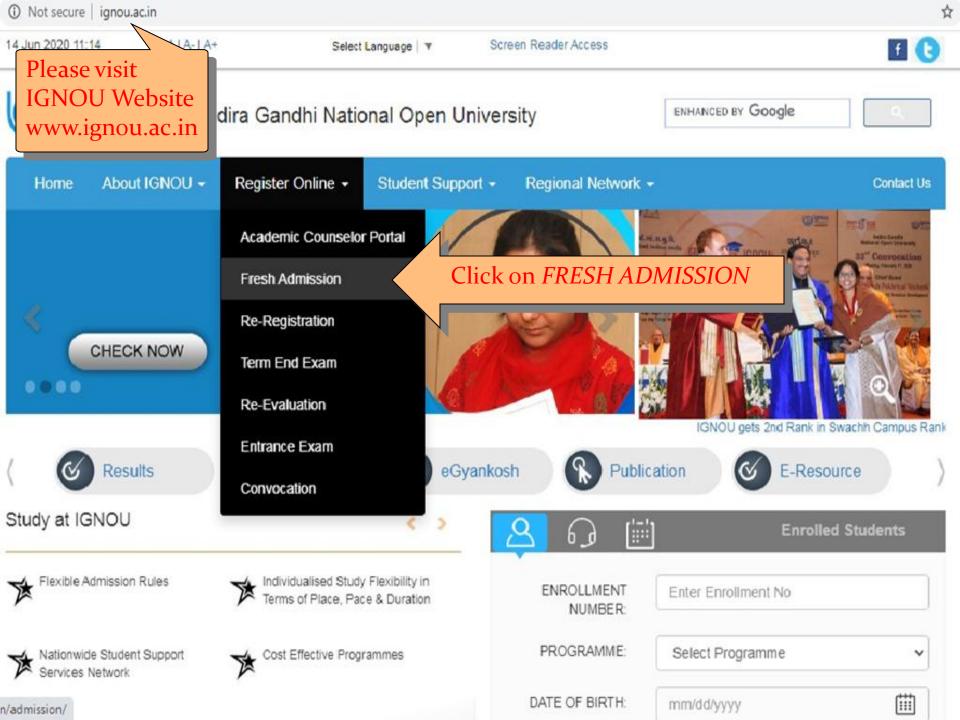

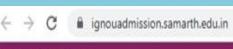

#### https://ignouadmission.samarth.edu.in/

Registered User Login

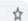

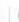

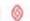

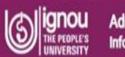

Admission Information Bulletin

HOME REGIONAL CENTERS ADMISSION FAQ PRO

PROGRAMME INFORMATION USER

USER GUIDE

desk - Sign

Welcome to Admission Portal JULY 2020

CLICK HERE FOR NEW REGISTRATION

#### Click here for New Registration

Last Date for Admission - 31st July, 2020

In a particular admission cycle, facility for fee exemption available to SC/ST students can be claimed for one programme only. If an applicant submits more than one application claiming fee exemption, all the applications are liable to be rejected.

#### Instruction to Fill Application Form Online

- If you are a first time applicant you are advised to click the available programme tab on the homepage of the Online Admission System and select the desired programme and carefully read the details of programme including eligibility criteria, fee details, duration, etc.
- You are also requested to download the Common Prospectus and read carefully the Rules of the University (Section 06) as mentioned in the common prospectus. You may also read sections 1, 7, 8, 9, 12 and 13.
  - a. Click on the button NEW REGISTRATION that appears in the applicant login area and fill the required registration details.

h Domamhar while choosing your Heartlame it must be between 0 to 16

| Password                    |               |  |
|-----------------------------|---------------|--|
| Captcha Verification        |               |  |
| motagq                      | Type the text |  |
| Click on the text to change |               |  |

- · Forgot Password? Click to Reset your Password
- Forgot Username? Click to Reset your Username
- For JANUARY 2020 Admission

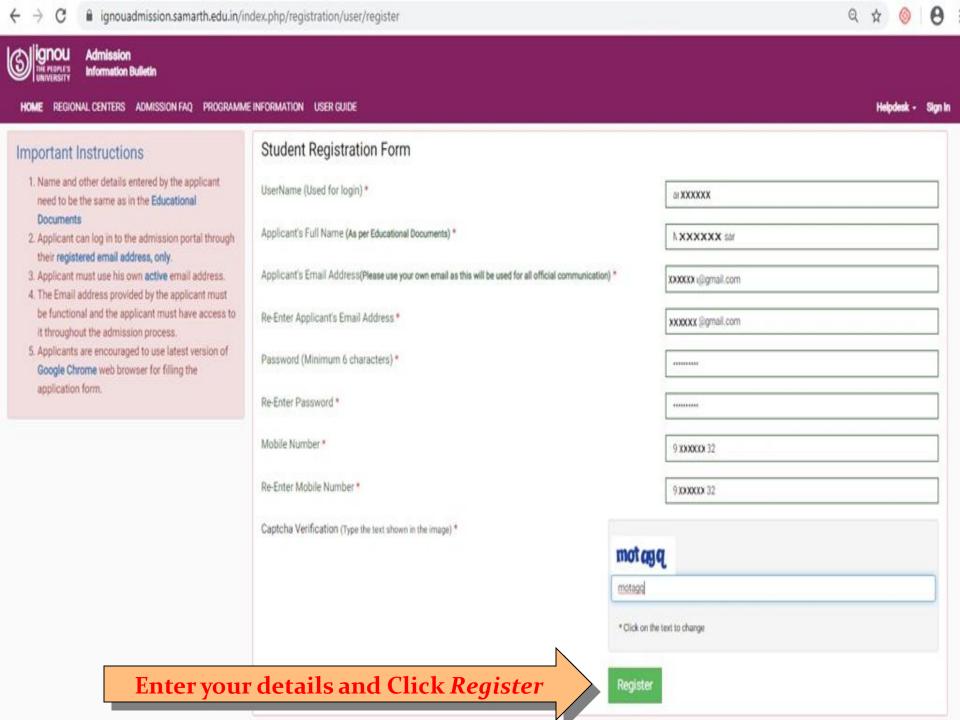

You will receive an SMS IGNOU: Dear confirming your Registration Applicant, Your username is ancerta in online admission JULY-2020 cycle. Login at <a href="https://">https://</a> ignouadmission.samarth .edu.in and fill the online admission form.

### Go to https://ignouadmission.samarth.edu.in/and enter your *Username* and *Password* and click *Login*

Registered User Login

and enter your Username and Password and click

Welcome to Admission Portal JULY 2020

CLICK HERE FOR NEW REGISTRATION

Last Date for Admission - 31st July, 2020

REGIONAL CENTERS

ADMISSION FAQ PROGRAMME INFORMATION

USER GUIDE

Registered Username

Enter Registered Username

Password

Password

Captcha Verification

Type the text

Click on the text to change

Login

#### Instruction to Fill Application Form Online

 If you are a first time applicant you are advised to click the available programme tab on the homepage of the Online Admission System and select the desired programme and carefully read the details of programme including eligibility criteria, fee details, duration, etc.

In a particular admission cycle, facility for fee exemption available to SC/ST students

can be claimed for one programme only. If an applicant submits more than one

application claiming fee exemption, all the applications are liable to be rejected.

- You are also requested to download the Common Prospectus and read carefully
  the Rules of the University (Section 06) as mentioned in the common
  prospectus. You may also read sections 1, 7, 8, 9, 12 and 13.
  - a. Click on the button NEW REGISTRATION that appears in the applicant login area and fill the required registration details.

h. Domamhar while cheering your Heartlame it must be between 9 to 16

Forgot Password? Click to Reset your Password
 Forgot Username? Click to Reset your Username

For JANUARY 2020 Admission

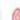

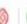

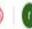

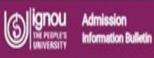

REGIONAL CENTERS ADMISSION FAO PROGRAMME INFORMATION USER GUIDE

#### Important Instructions

- 1. If you are a first time applicant you are advised to click the available programme tab on the homepage of the Online Admission System and select the desired programme and carefully read the details of programme including eligibility criteria, fee details, duration, etc.
- You are also requested to download the Common Prospectus and read carefully the Rules of the University (Section 06) as mentioned in the common prospectus. You may also read section 1, 7, 8, 9, 12 and 13.
- 3. Before proceeding for filling the form online the applicant must have the following:
  - a. Scanned Photograph (less than 100 KB)
  - b. Scanned Signature (less than 100 KB)
  - c. Scanned copy of Age Proof (less than 200 KB)
  - d. Scanned copy of relevant Educational Qualification (less than 200 KB)
  - e. Scanned Copy of Experience Certificate (if any) (less than 200 KB)
  - f. Scanned Copy of Category Certificate, if SC/ST/OBC (less than 200 KB)
  - g. Scanned Copy of BPL Certificate, if Below Poverty Line(less than 200 KB)
- 4. Fee can be paid by following methods:
  - Credit Card (Master/Visa)
  - Debit Card (Master/Visa/Rupay)
  - · Net Banking
- 5. It is suggested to scan documents from your originals. Once you have uploaded the document, click the next button you will get the Form preview option. Save/Print your form for future reference.

Note: Furnishing of incorrect information/suppression of information would lead to rejection of application form as per IGNOU Rules.

I have read the important inf

Read the above instructions and click *Submit* after selecting this check box

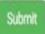

REGIONAL CENTERS ADMISSION FAQ PROGRAMME INFORMATION USER GUIDE Helpdesk - anzarta -Correspondence Details () Upload () Fee O Programme (1) Qualification (1) Course () Preview 1 Personal 1 Personal Details Full Name of the Applicant (as per Educational Documents) \* Guardian's Name \* Mother Name \* Guardian Relation \* KUMAR AMIT KUMAR Radha Father's Date of Birth \* Category \* 1990-06-01 D4B: OBC (Non Creamy) Gender\* Citizenship Country Name \* Territory/Area \* Minority\* A1: Male \* O B2: Female \* O C3: Transgender \* A1: India A1: Urban B2: No Religion\* Marital Status \* Social Status \* Audhor Card C3: Not Applicable 4160000000758 A1: Hindu A1: Single Mobile \* Email Alternate Email Alternate Mobile XXXXXXQ@gmail.com GXXXXXXXX 9000000001 Enter your personal details like correct Other Details Name, Father's/Husband's Name, Mother's Person With Disability applicable \* Name, Date of Birth, Category, Religion etc B2: No

Other Details

Person With Disability applicable \*

B2: No 

Employement Status \*

A1: Unemployed 

Scholarship Details

Scholarship Amount 
Scholars
Select

Name, Father's/Husband's Name, Mother's Name, Date of Birth, Category, Religion etc and click Submit. If you select the Category other than General, you need to upload the document to support your claim. You can't change your email ID and Mobile Number given at the time of Registration

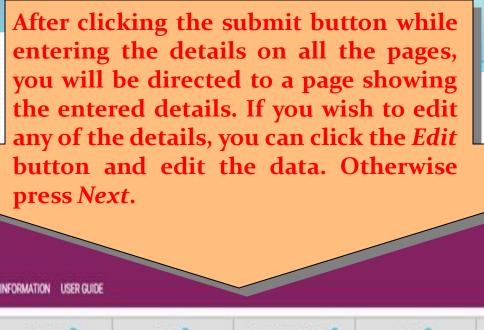

| Personal ()                                 | Programme 🖸     | Qualification ()       | Course ()             | Correspondence Details () | Upload ()          | Preview ()                     | Fee O        |
|---------------------------------------------|-----------------|------------------------|-----------------------|---------------------------|--------------------|--------------------------------|--------------|
| PERSONAL DETAILS                            |                 |                        |                       |                           |                    |                                |              |
| Full Name of the Applicant (as per Educatio | onal Documents) | AMIT KUMAR             |                       | Mother Name               | Radha              | Father Name                    | KUMAR        |
| Date of Birth                               | 1990 06 01      | Category               | D4B: OBC (Non Creamy) |                           |                    |                                |              |
| Gender                                      | A1: Male        | Nationality            | A1: India             | Area                      | A1: Urban          | Whether Minority               | B2: No       |
| Religion                                    | A1: Hindu       | Marital Status         | A1: Single            | Social Status             | C3: Not Applicable | Applicant's Aadhar Card Number | 4 700088888  |
| Applicant's Email                           | жижжр@gmail.com | Alternate Email        |                       | Mobile Number             | 988000082          | Alternate Mobile Number        | 900566000001 |
| OTHER DETAILS                               |                 |                        |                       |                           |                    |                                |              |
| Whether a Person with Disability            | B2: No          |                        |                       |                           |                    |                                |              |
| Employment Status                           | A1: Unemployed  |                        |                       |                           |                    |                                |              |
| SCHOLARSHIP DETAILS                         |                 |                        |                       |                           |                    |                                |              |
| Scholarship Amount                          |                 | Scholarship Department |                       | Family Income             |                    | Below Poverty Line             |              |

Edit

### Enter details of the Programme you wish to join and click submit.

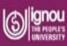

Admission Information Bulletin

REGIONAL CENTERS ADMISSION FAQ PROGRAMME INFORMATION USER GUIDE Helpdesk - occorta -Personal 1 Programme @ Qualification (1) Course () Correspondence Details () Upload () Preview 1 Fee O Programme Details Programme Type \*: MASTER Mode Of Study \* ODL Select Programme For Enrollment \* MAPC: MASTER OF ARTS (PSYCHOLOGY) Region Code for Admission \* 14: COCHIN Programme Study Center Code \* 14000: REGIONAL CENTRE KALOOR (14000) (KERALA) Medium.\* **ENGLISH** Are you already student of IGNOU for other programme? \* Yes Other Programme BA: Bachelor of Arts (ODL) Enrollment Number **EXERN**6345 Submit

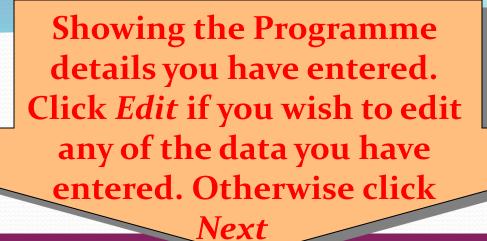

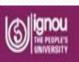

Admission Information Bullet

Previous

REGIONAL CENTERS ADMISSION FAQ PROGRAMME INFORMATION USER GUIDE Qualification 1 Correspondence Details () Preview 1 Personal 1 Programme 2 Course () Upload () Fee O PROGRAMME DETAILS MAPC: MASTER OF ARTS (PSYCHOLOGY) Programme Type MASTER Programme Region Code for Admission COCHIN Study Center Code REGIONAL CENTRE KALOOR (14000) Mode Of Study Medium ENGLISH ODL Are you already student of IGNOU for other programme? Other Programme: BA: Bachelor of Arts Enrollment Number: 065766345

Enter the details of your Qualification. You need to upload the proof of qualification you are mentioning here in later stage.

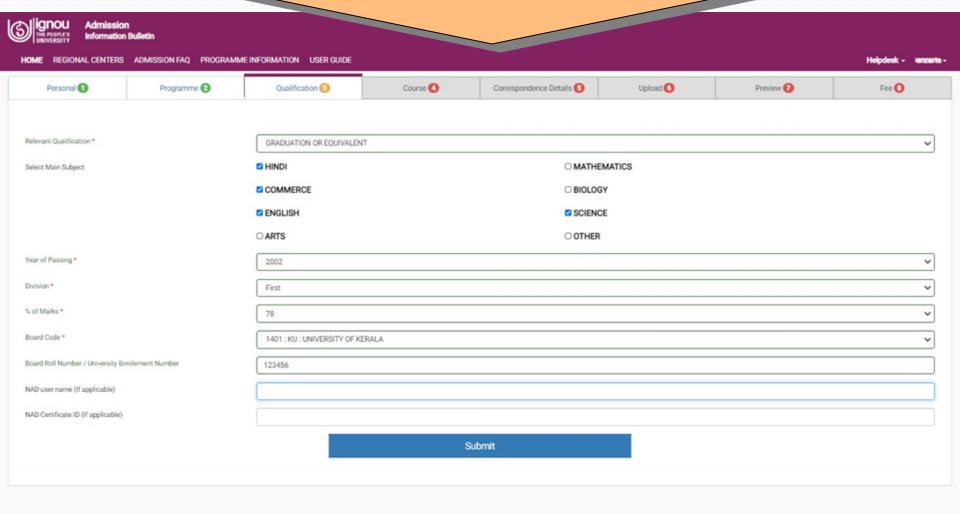

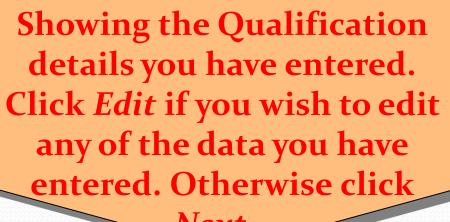

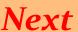

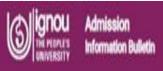

Year of Passing

Board Roll Number

REGIONAL CENTERS ADMISSION FAQ PROGRAMME INFORMATION

| Personal 🕦            | Programme 🕢 | Qualification ()         | Course O | Correspondence Details () | Upload 🔾                 | Preview 🕡  | Fee O |
|-----------------------|-------------|--------------------------|----------|---------------------------|--------------------------|------------|-------|
| QUALIFICATION DETAILS |             |                          |          |                           |                          |            |       |
| Qualification         |             | GRADUATION OR EQUIVALENT |          | Main Subjects             | HINDI, COMMERCE, ENGLISH | K SCIENCE, |       |

Percent of Marks (rounded off)

2002

123456

Board Code

Division

NAD Details

1401: KU: UNIVERSITY OF KERALA

Here you can see the details of courses (subjects) you are going to register. If there is any elective course, it will show the option to select

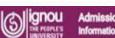

ADMISSION FAQ PROGRAMME INFORMATION USER GUIDE

courses.

Personal 1

Programme (2)

Qualification (1)

Course ()

Upload ()

Preview 1

Fee O

#### Course selection for MAPC: MASTER OF ARTS (PSYCHOLOGY)

Study material type selection

- 1. Lopt for receiving the study material in digital form and avail 15% discount in program fee.
- 2. I opt for receiving the study material in printed form.

Courses Selection for YEAR 1

| S.No | Option Type | Course Code : Course Name (Credit)                                    |
|------|-------------|-----------------------------------------------------------------------|
| 1    | COMPULSORY  | MPC1 ; COGNITIVE PSYCHOLOGY, LEARNING AND MEMORY (4)                  |
| 2    | COMPULSORY  | MPC2 : LIFE SPAN PSYCHOLOGY (4)                                       |
| 3    | COMPULSORY  | MPC3 : PERSONALITY: THEORIES AND ASSESSMENT (4)                       |
| 4    | COMPULSORY  | MPC4 : ADVANCED SOCIAL PSYCHOLOGY (4)                                 |
| 5    | COMPULSORY  | MPC5 : RESEARCH METHODS IN PSYCHOLOGY (4)                             |
| 6    | COMPULSORY  | MPC6 : STATISTICS IN PSYCHOLOGY (4)                                   |
| 7    | COMPULSORY  | MPCL7: PRACTICUM: EXPERIMENTAL PSYCHOLOGY & PSYCHOLOGICAL TESTING (8) |

Please select the type of Study Materials you need (Softcopy Printed form).

If you opt for softcopy of Study Materials, you will get 15% discount in **Programme Fee** 

Submit

Showing the Course/Study
Material details you have
entered. Click *Edit* if you wish
to edit any of the data you have
entered. Otherwise click *Next* 

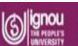

Admission Information Bulletin

REGIONAL CENTERS ADMISSION FAQ PROGRAMME INFORMATION USER GUIDE

Helpdesk - xenzuste -

Personal 1

Programme 🕢

Qualification (1)

Course 🔾

Correspondence Details ()

Upload ()

Preview 🕖

Fee O

Opted for soft copy: No

| Course Code           | Name of Course                                             | Credits | Category   | Term   |
|-----------------------|------------------------------------------------------------|---------|------------|--------|
| MPC1                  | COGNITIVE PSYCHOLOGY, LEARNING AND MEMORY                  | 4       | COMPULSORY | YEAR 1 |
| MPC2                  | LIFE SPAN PSYCHOLOGY                                       | 4       | COMPULSORY | YEAR 1 |
| MPC3                  | PERSONALITY: THEORIES AND ASSESSMENT                       | 4       | COMPULSORY | YEAR 1 |
| MPC4                  | ADVANCED SOCIAL PSYCHOLOGY                                 | 4       | COMPULSORY | YEAR 1 |
| S MPC5                | RESEARCH METHODS IN PSYCHOLOGY                             | 4       | COMPULSORY | YEAR 1 |
| MPC6                  | STATISTICS IN PSYCHOLOGY                                   | 4       | COMPULSORY | YEAR 1 |
| MPCL7                 | PRACTICUM: EXPERIMENTAL PSYCHOLOGY & PSYCHOLOGICAL TESTING | 8       | COMPULSORY | YEAR 1 |
| Total Credit Selected |                                                            | 32      |            |        |

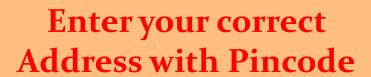

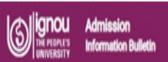

HOME REGIONAL CENTERS ADMISSION FAQ PROGRAMME INFORMATION USER GUIDE

Personal 1 Programme 🚱 Qualification (1) Course () Upload 🚺 Preview 1 Fee O Correspondence Details (5) Address Line 1 Flat No. 123 Address Line 2 Sixixe Apartments City Cochin State KERALA District ERNAKULAM Pincode 682004 Submit

Helpdesk - XXXXXX -

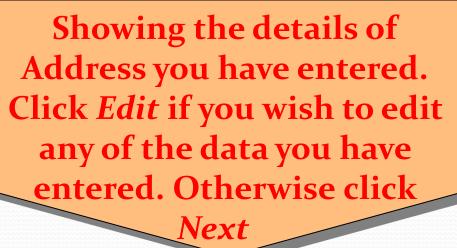

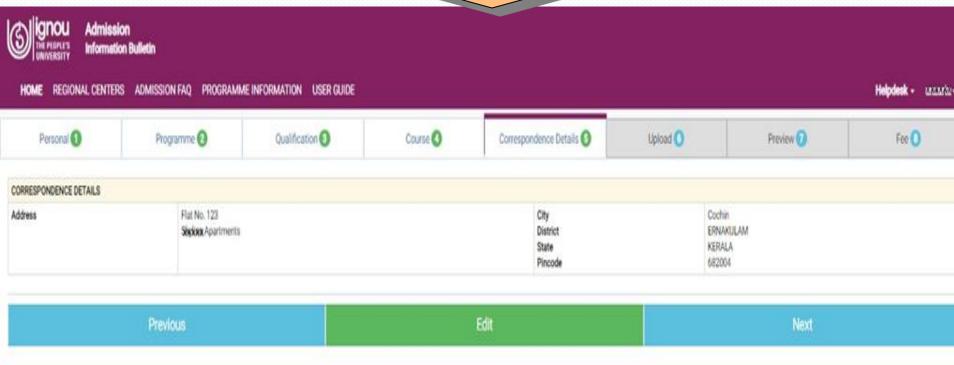

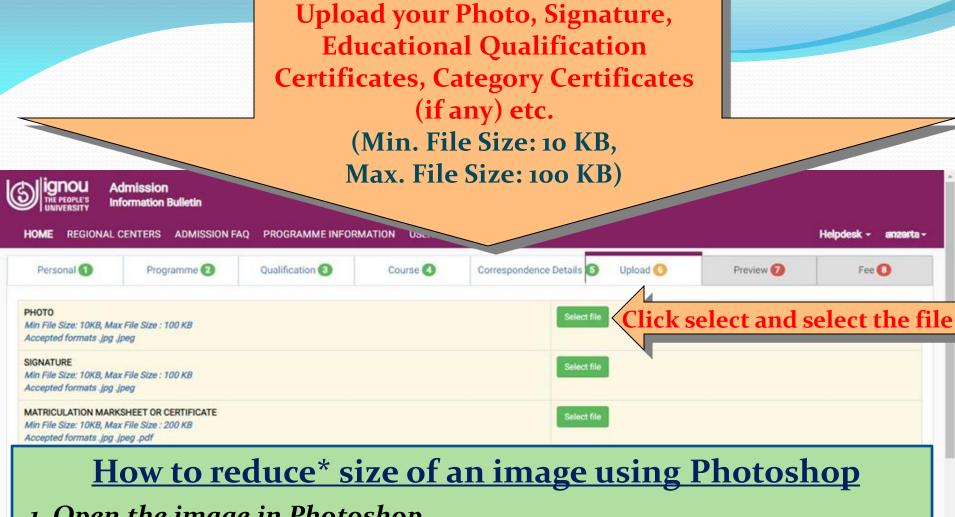

- 1. Open the image in Photoshop
- 2. Go to Image -> Image Size. (An Image Size dialog box will appear)
- 3. Enter new pixel dimensions, document size, or resolution
- 4. Select Resampling Method as 'Bicubic Sharper (best for reduction)'
- 5. Click OK to accept the changes
- \*(Please open and check the image before uploading on website)

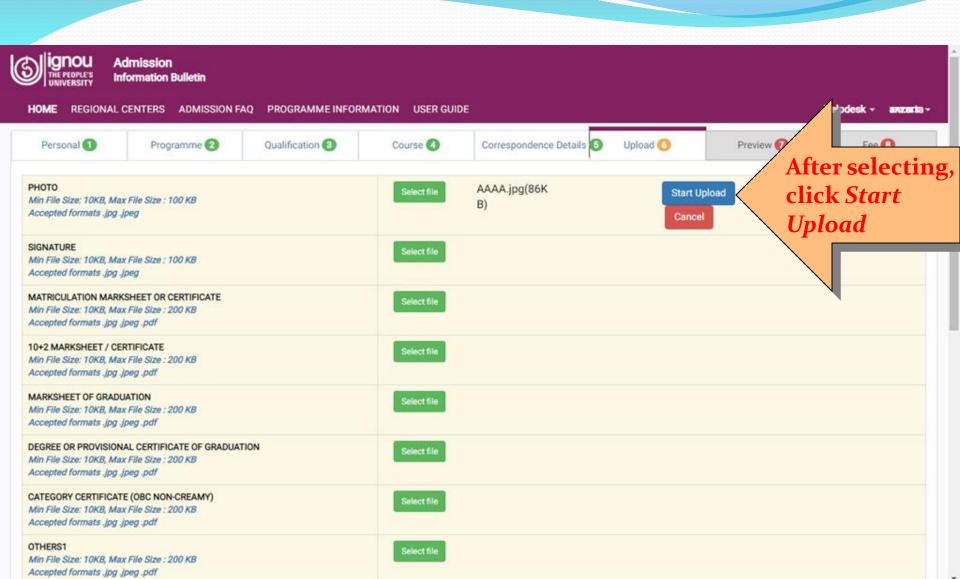

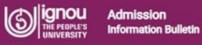

OTHERS1

REGIONAL CENTERS ADMISSION FAQ PROGRAMME INFORMATION USER GUIDE Helpdesk - anzaste -Personal 1 Programme 2 Qualification (3) Course 🔕 Correspondence Details 6 Upload 6 Preview 7 Fee 🕕 **PHOTO** Delete Min File Size: 10KB, Max File Size: 100 KB Accepted formats .jpg .jpeg SIGNATURE Select file Min File Size: 10KB, Max File Size: 100 KB Accepted formats .jpg .jpeg MATRICULATION MARKSHEET OR CERTIFICATE The file will Min File Size: 10KB, Max File Size: 200 KB Accepted formats.jpg.jpeg.pdf uploaded to the 10+2 MARKSHEET / CERTIFICATE Min File Size: 10KB, Max File Size: 200 KB server. If you wish to Accepted formats .jpg .jpeg .pdf change the file, click MARKSHEET OF GRADUATION Select file Min File Size: 10KB, Max File Size: 200 KB Delete and upload Accepted formats .jpg .jpeg .pdf DEGREE OR PROVISIONAL CERTIFICATE OF again. GRADUATION Min File Size: 10KB, Max File Size: 200 KB Accepted formats .jpg .jpeg .pdf CATEGORY CERTIFICATE (OBC NON-CREAMY) Min File Size: 10KB, Max File Size: 200 KB Accepted formats .jpg .jpeg .pdf

HOME REGIONAL CENTERS ADMISSION FAQ PROGRAMME INFORMATION USER GUIDE Helpdesk

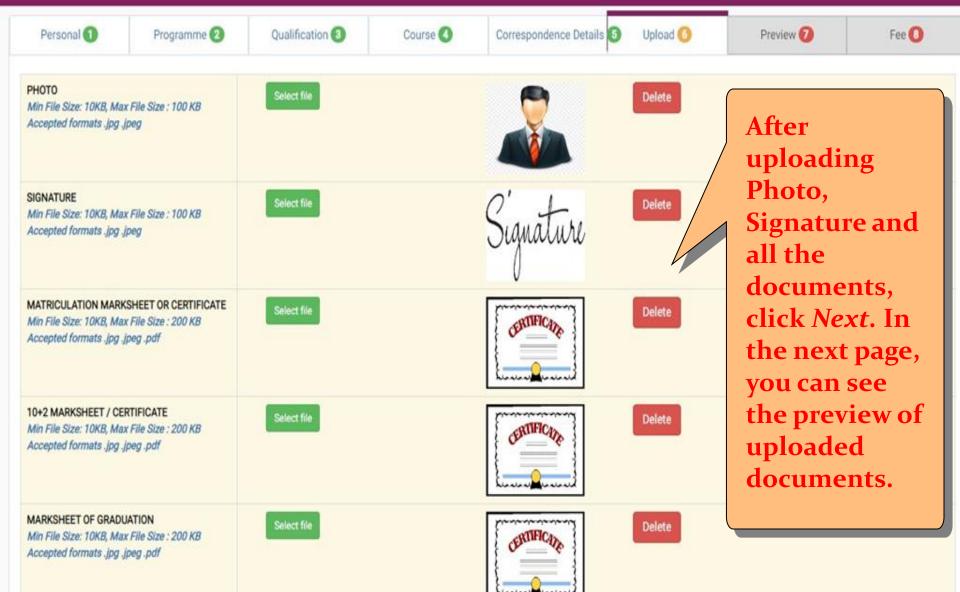

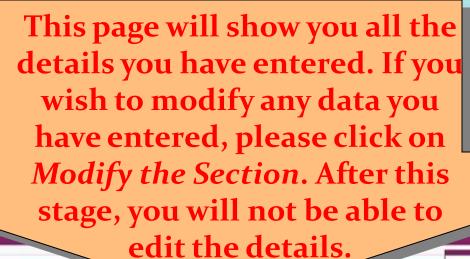

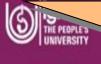

Personal 1

REGIONAL CENTERS

ADMISSION F

Programme 2

Qualification (3)

Upload 6

Preview 7

Fee 🕙

#### Personal

| PERSONAL DETAILS                      |                       |                        |                       |               |                    |                                |                      |
|---------------------------------------|-----------------------|------------------------|-----------------------|---------------|--------------------|--------------------------------|----------------------|
| Full Name of the Applicant (as per Ed | ducational Documents) | AMIT KUMAR             |                       | Mother Name   | Radha              | Father Name                    | KUMAR                |
| Date of Birth                         | 1990-06-01            | Category               | D4B: OBC (Non Creamy) |               |                    |                                |                      |
| Gender                                | A1: Male              | Nationality            | A1: India             | Area          | A1: Urban          | Whether Minority               | B2: No               |
| Religion                              | A1: Hindu             | Marital Status         | A1: Single            | Social Status | C3: Not Applicable | Applicant's Aadhar Card Number | *XXXXXXXXXX          |
| Applicant's Email                     | xxxxxxxe@gmail.com    | Alternate Email        |                       | Mobile Number | 9 <b>xxxxxx</b> 32 | Alternate Mobile Number        | <b>800000000</b> 001 |
| OTHER DETAILS                         |                       |                        |                       |               |                    |                                |                      |
| Whether a Person with Disability      | B2: No                |                        |                       |               |                    |                                |                      |
| Employment Status                     | A1: Unemployed        |                        |                       |               |                    |                                |                      |
| SCHOLARSHIP DETAILS                   |                       |                        |                       |               |                    |                                |                      |
| Scholarship Amount                    |                       | Scholarship Department |                       | Family Income |                    | Below Poverty Line             |                      |

## If you wish to modify any data you have entered, please click on *Modify the Section*. After this stage, you will not be able to edit the details.

Programme

Qualification Details

/Modify The Section

| PROGRAMME DETAILS                                     |         |                                                           |                                   |
|-------------------------------------------------------|---------|-----------------------------------------------------------|-----------------------------------|
| Programme Type                                        | MASTER  | Programme                                                 | MAPC: MASTER OF ARTS (PSYCHOLOGY) |
| Region Code for Admission                             | COCHIN  | Study Center Code                                         | REGIONAL CENTRE KALOOR (14000)    |
| Medium                                                | ENGLISH | Mode Of Study                                             | ODL                               |
| Are you already student of IGNOU for other programme? |         | Yes Other Programme : BA: Baci Enrollment Number : 0%8XXX |                                   |

| QUALIFICATION DETAILS          |                          |               |                                    |
|--------------------------------|--------------------------|---------------|------------------------------------|
| Qualification                  | GRADUATION OR EQUIVALENT | Main Subjects | HINDI, COMMERCE, ENGLISH, SCIENCE, |
| Year of Passing                | 2002                     | Division      | First                              |
| Percent of Marks (rounded off) | 78                       | Board Code    | 1401 : KU : UNIVERSITY OF KERALA   |
| Board Roll Number              | 123456                   | NAD Details   | ae ae                              |

If you wish to modify any data you have entered, please click on *Modify the Section*. After this stage, you will not be able to edit the details.

Course

/Modify The Section

Opted for soft copy: No

| #    | Course Code        | Name of Course                                             | Credits | Category   | Term   |
|------|--------------------|------------------------------------------------------------|---------|------------|--------|
| 1    | MPC1               | COGNITIVE PSYCHOLOGY, LEARNING AND MEMORY                  | 4       | COMPULSORY | YEAR 1 |
| 2    | MPC2               | LIFE SPAN PSYCHOLOGY                                       | 4       | COMPULSORY | YEAR 1 |
| 3    | MPC3               | PERSONALITY: THEORIES AND ASSESSMENT                       | 4       | COMPULSORY | YEAR 1 |
| 4    | MPC4               | ADVANCED SOCIAL PSYCHOLOGY                                 | 4       | COMPULSORY | YEAR 1 |
| 5    | MPC5               | RESEARCH METHODS IN PSYCHOLOGY                             | 4       | COMPULSORY | YEAR 1 |
| 6    | MPC6               | STATISTICS IN PSYCHOLOGY                                   | 4       | COMPULSORY | YEAR 1 |
| 7    | MPCL7              | PRACTICUM: EXPERIMENTAL PSYCHOLOGY & PSYCHOLOGICAL TESTING | 8       | COMPULSORY | YEAR 1 |
| Tota | al Credit Selected |                                                            | 32      |            |        |

In this section, you can see the uploaded documents. Click View to see the Preview. If you wish to modify, please click on Modify the Section. After this stage, you will not be able to edit the details.

ERNAKULAM

CORRESPONDENCE DETAILS

Address

Flat No. 123

SOCKOR Apartments

KERALA Pincode 682004 Uploads Modify The Section UPLOAD DETAILS @ View PHOTO View SIGNATURE Ø View MATRICULATION MARKSHEET OR CERTIFICATE View 10+2 MARKSHEET / CERTIFICATE @ View MARKSHEET OF GRADUATION @ View CATEGORY CERTIFICATE (OBC NON-CREAMY) @ View DEGREE OR PROVISIONAL CERTIFICATE OF GRADUATION

| FEE DETAILS                 |           |  |  |  |
|-----------------------------|-----------|--|--|--|
| DESCRIPTION                 | AMOUNT(□) |  |  |  |
| Admission fee for programme | 9000.00   |  |  |  |
| Processing Fee              | 200.00    |  |  |  |
| Total amount                | 9200.00   |  |  |  |

#### Self Declaration

I hereby declare that I have read and understood the conditions of eligibility for the programme for which I seek admission. To the best of my knowledge and belief, I fulfill the minimum eligibility criteria and I have provided necessary information and relevant documents with this application. I further undertake that I have not concealed or distorted any other information and in the event of any information or uploaded documents being found to be incorrect, false or misleading, my candidature shall be liable for cancellation by the University at any time and I shall have no claim of any nature including refund of any fee paid by me and all the benefits availed by me shall be summarily withdrawn. I do undertake that I have carefully studied the rules of the University as given in the prospectus and I accept them in totality and shall not raise any dispute over the same. I do understand that the university can amend or change any rules without advance intimation and I will be abiding by them.

I further declare that in the event of admission being granted to me and my obtaining a degree/diploma/certificate from IGNOU based on concealment of any relevant information or incorrect/misleading information related to Age, Qualification and Eligibility provided by me, I shall be solely responsible for the consequence(s) arising out of such concealment of information or providing incorrect/misleading information; and that, the University shall not be responsible in any manner.

I agree

Accept & Proceed For Payment

If all the details mentioned in this page is correct, select the *I Agree* check box and click *Accept & Proceed For Payment*. You will not be able to edit any of the data you have entered after this stage.

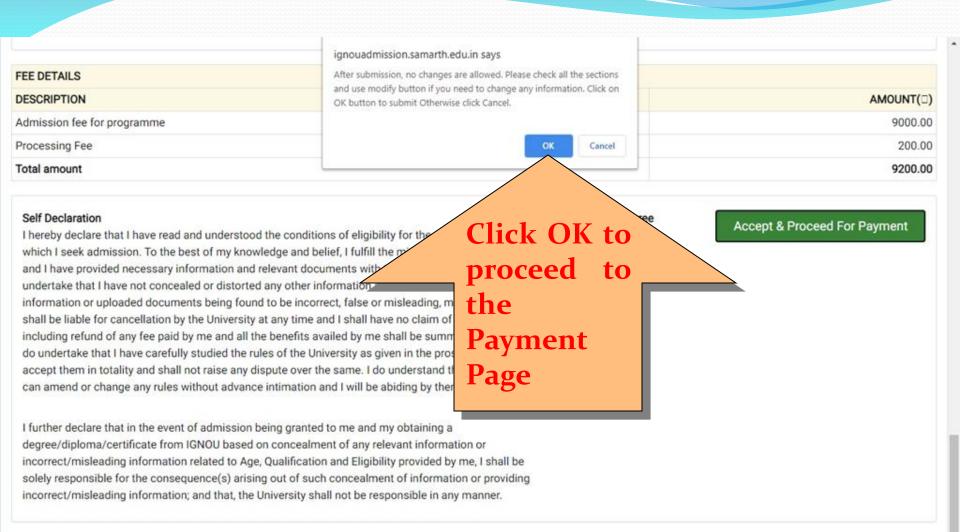

HOME REGIONAL CENTERS ADMISSION FAO PROGRAMME INFORMATION USER GUIDE

Helpdesk - avoxanta -

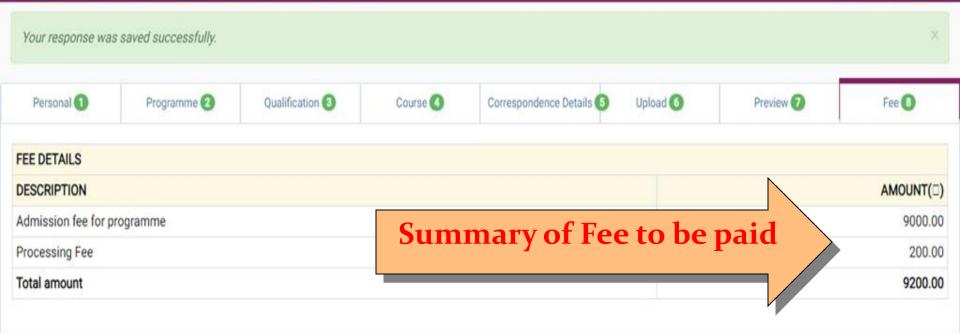

If payment has been deducted from your account but the same is not updated in your application, you will not be able to make another payment for the next 60 minutes. If the payment is not updated in 60 minutes, the amount shall be automatically credited back to the account from which the payment was received. Then you can initiate the payment afresh.

Go To Payment Gateway I

Go To Payment Gateway II

Using any of these two Payment Gateways, you can pay the fee through your Debit or Credit Card/Net Banking/UPI irrespective of the bank in which you have an Account.

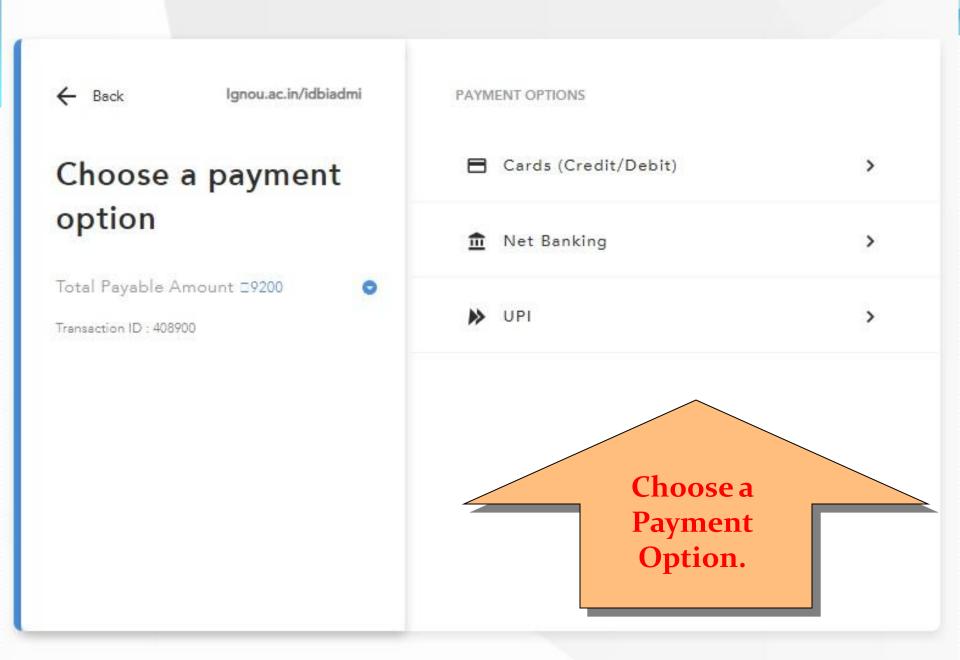

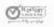

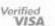

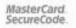

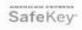

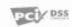

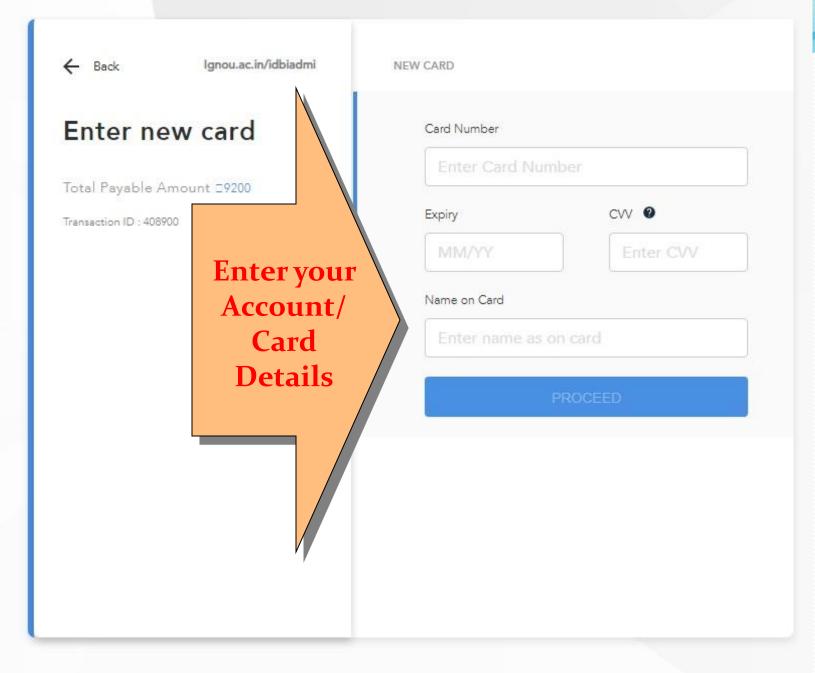

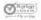

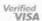

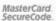

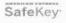

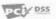

**HOME** REGIONAL CENTERS ADMISSION FAQ PROGRAMME INFORMATION USER GUIDE

Helpdesk v nanzenta v

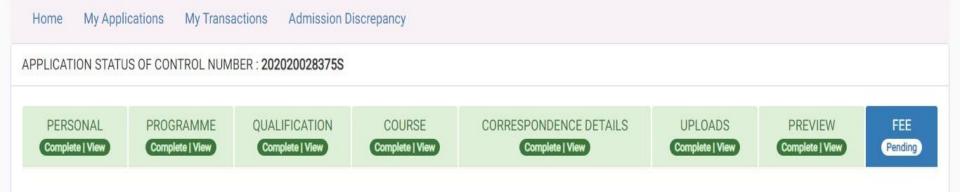

Continue Application

Once you complete your payment, you will receive a confirmation email in the email ID you have provided. After that, you will be able to see the status of your application after login. Please keep checking the same. In case of Discrepancy/ Acceptance/ Rejection of your application, you will be able to see the same in this page. You can also see the status of payment in this page.

Thank you for choosing **IGNOU** to meet your educational aspirations. Good wishes to you...